## **非TV LEMGO**

## **Termin buchen für Corona-Schnelltests**

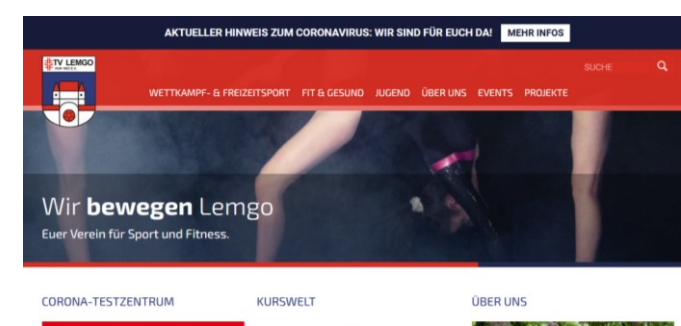

KursWett

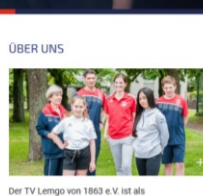

1.Auf der TV-Homepage [\(www.tv](http://www.tv-lemgo.de/)[lemgo.de\)](http://www.tv-lemgo.de/) auf den Button "Corona-Testzentrum TV Lemgo" klicken.

lose Schnelltests Bürgerinnern und Bürger<br>vmotome können sich kostenlos… mehr Alle F

呆

Corona-Testzentrum TV Lemgo

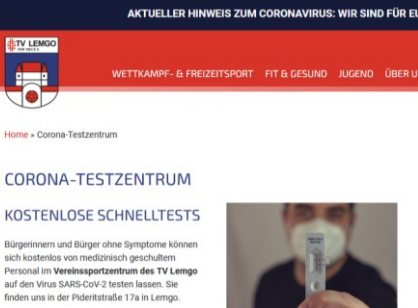

2. Dann auf den Schriftzug ">>>> HIER Termin buchen" klicken.

Termin direkt online vereinbaren. Nutzen Sie unser Online-Buch >>> HIER Termin vereinbaren! A **TV Lemgo** 

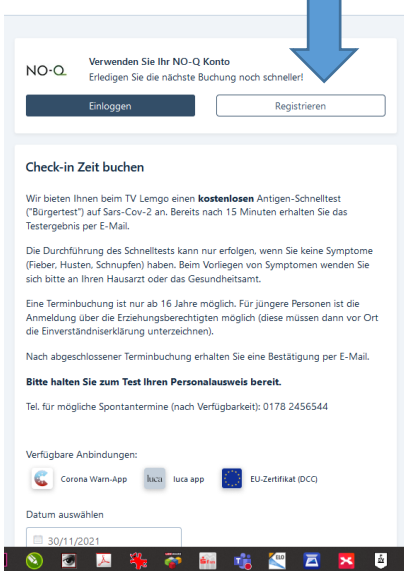

3. Wenn Sie häufiger Termine buchen, registrieren Sie sich am besten. Dann müssen die eigenen Daten nicht jedes Mal eingegeben werden.

Wenn Sie sich einmal registriert haben, müssen Sie sich nur noch "Einloggen".

Es geht aber auch ohne Registrierung.

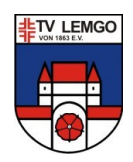

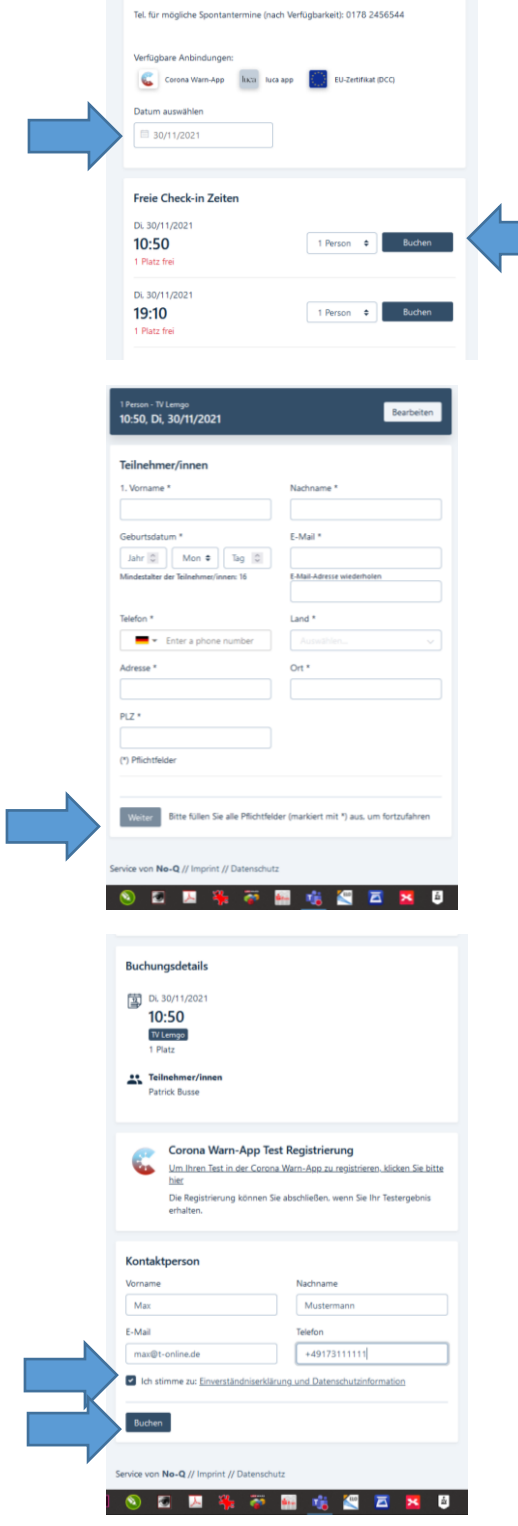

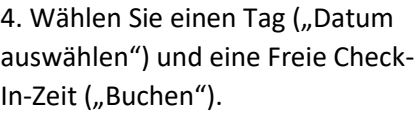

Es kann immer nur eine Woche im Voraus gebucht werden.

5. Füllen Sie alle Felder aus.

(Das entfällt, wenn Sie sich registriert haben)

Klicken Sie auf "Weiter"

6. Kontrollieren Sie Datum, Uhrzeit und Kontaktdaten.

Klicken Sie in das kleine Feld vor "Ich stimme zu…" (Haken setzen)

Klicken Sie auf "Weiter"

7. Sie bekommen eine Bestätigung per E-Mail.

8. Nach dem Test bekommen Sie das Ergebnis per E-Mail. Das Passwort zum Öffnen des Ergebnisses ist ihr angegebenes Geburtsdatum (mit Punkten, z.B. 01.01.2000)

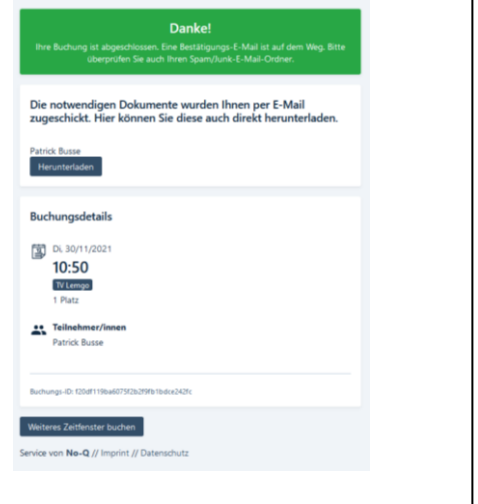